# **Capítulo 14**

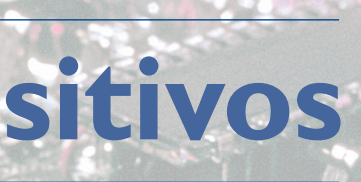

• Softwares controladores (drivers)

- Manual
- 

• Métodos de instalação no sistema operacional

• Instalação de outros periféricos

# **Instalação de dispositivos**

**Novas funcionalidades podem ser adicionadas a um computador, por meio de placas de expansão, ou conectadas a portas específicas ou portas USB. O encaixe físico geralmente é fácil. Precisamos apenas verificar se o tipo de** por meio de placas de expansão, ou conectadas a portas específicas ou portas USB. O encaixe físico geralmente é fácil. Preconexão do dispositivo, pois geralmente não é possível conectar dispositivos de conectores diferentes.

# 14.1. Manual

A primeira providência ao instalar um novo dispositivo é ler o manual que o acompanha. Ali, você encontra informações sobre o funcionamento do equipamento, sua compatibilidade com outros hardwares, chipsets e sistemas operacionais, configurações preliminares, bem como todos os passos para sua instalação. Por meio da leitura do manual podemos prevenir e corrigir vários problemas, evitar que a instalação fique prejudicada ou incompleta e garantir o desempenho esperado do dispositivo. No manual geralmente encontramos as soluções para problemas conhecidos, as limitações e todos os dados técnicos necessários para a configuração dos programas que utilizarão o dispositivo.

# 14.2. Softwares controladores (drivers)

A parte geralmente mais complexa, que toma mais do tempo empregado com a instalação de dispositivos, é a instalação dos softwares e drivers que os controlam. O sistema operacional, seja Windows, Linux ou qualquer outro, necessita de um software para intermediar a comunicação com o aparelho. Sempre que o sistema operacional precisa de uma função do hardware, solicita ao driver que a execute.

O driver é um tradutor que sabe os comandos que o sistema operacional pode enviar, interpreta-os e converte a solicitação de modo que o chip do aparelho possa reconhecê-la. Assim, componentes compatíveis podem ser desenvolvidos por vários fabricantes, que também podem funcionar em vários sistemas operacionais, alterando apenas o software controlador (driver).

Drivers (pilotos) geralmente são distribuídos em disquete que vêm junto do hardware, em CDs, DVDs ou por links na internet. Placas que vêm integradas na motherboard são instaladas por meio dos drivers fornecidos junto com o equipamento, e podem ser diferentes dos modelos encontrados no site do fabricante. A leitura do manual é importante nesse momento, pois nos orienta quanto à sequência de instalação dos drivers e informa se estes devem ser instalados antes ou depois do hardware ser conectado. Placas de expansão costumam ser conectadas antes da instalação dos drivers, enquanto dispositivos USB devem ter seus drivers instalados previamente para que o sistema operacional possa reconhecê-los corretamente (figura 106).

# 14.3. Métodos de instalação no sistema operacional

Cada sistema operacional possui técnica própria para realizar a instalação de drivers. E nem todos os dispositivos têm controladores para todos os sistemas operacionais ou tecnologias. Um bom exemplo é a compatibilidade com sistemas operacionais 64-bits, para os quais nem todos os fabricantes implementam drivers. Há dificuldades também no Linux. Muitas vezes é preciso procurar drivers de terceiros para conseguir instalar dispositivos, que podem não funcionar tão bem quanto deveriam. Também pode ocorrer falta de softwares controladores compatíveis com dispositivos mais antigos para sistemas operacionais novos.

#### 14.3.1. Windows

Como é o sistema operacional mais popular no mundo, há uma grande quantidade de dispositivos compatíveis com o Windows. A grande maioria segue os padrões dos drivers genéricos, que já vêm na instalação do sistema operacional. Ou seja, muitos dispositivos são reconhecidos e instalados automaticamente sem necessidade de nenhuma tarefa adicional. Essa técnica, chamada plug'n play (conecte e use), é encontrada desde a versão 95 do Windows e tem seu ápice na versão XP, que é capaz de operar com quase todos os dispositivos existentes.

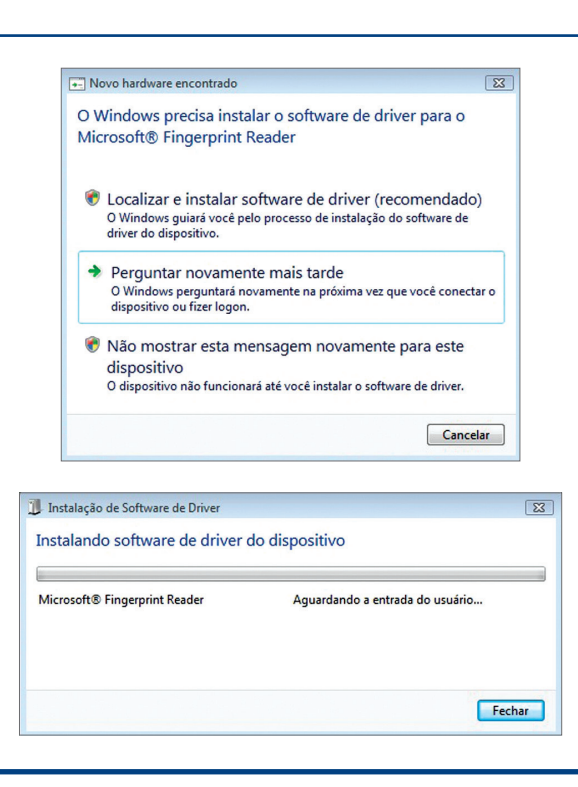

## **Figura 106**

Reconhecimento de novo dispositivo USB.

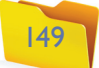

A figura 106 mostra o Windows Vista reconhecendo um dispositivo conectado via USB. Veja que o sistema solicita a localização do driver para prosseguir a instalação.

Dispositivos que são instalados por meio de placas de expansão devem ser conectados com a máquina desligada. O Windows mostrará o assistente de instalação de novos dispositivos somente no momento em que o sistema operacional reiniciar. Mas lembre que isso só vale para dispositivos plug'n play.

#### 14.3.2. Linux

O Linux não tem uma tecnologia padrão para reconhecimento automático de dispositivos. Algumas distribuições mais amigáveis, como Ubuntu, trazem mais drivers e scripts prontos para fazer o reconhecimento parecer bem automático, mas, mesmo assim, algum hardware pode dar trabalho, principalmente em notebooks. Neste caso a solução é procurar ajuda em fóruns da internet para tentar encontrar a solução.

#### 14.3.3. Descobrir a marca e o modelo de dispositivos

É comum que os donos de computadores não tenham o cuidado de guardar os CDs com os drivers. Também os manuais podem ser perdidos ou jogados no lixo. Em muitos casos o programa de instalação do driver pode perguntar qual o modelo do dispositivo que se quer instalar. Fabricantes costumam compilar instaladores comuns para vários dispositivos, e nesse momento precisamos saber exatamente qual o modelo certo a ser instalado. Diante dessa situação temos duas alternativas: abrir a máquina e procurar o número FCC-ID (Código de Identificação no Federal Trade Comission – Comissão Federal de Comércio dos EUA), que deve ser encontrado em alguma etiqueta ou impresso na placa, ou efetuar a pesquisa com esse número no site de busca do FCC (http://www.fcc.gov/ searchtools.html). A alternativa mais recomendada é a utilização de softwares de reconhecimento como o Aida32, Hardware INFO, Fresh Diagnose, SISOFT Sandra, HWInfo, PCWizard, Astra 32, Belarc Advizor e, em especial, o Everest. Porém, este último não é gratuito. Uma opção grátis é o Belarc Advisor.

Depois de encontrado o fabricante e o modelo, devemos ir à página da internet do fabricante e localizar os drivers e softwares para o dispositivo que o software de reconhecimento identificou.

Abrir a máquina deve sempre ser a última opção, pois pode ser necessário remover algum lacre. Mas, para ler o FCC-ID de uma placa de expansão, esse procedimento será necessário. É importante saber que isso poderá acarretar problemas como mau contato e até perda da garantia do fabricante para outros defeitos o que o cliente eventualmente irá atribuir a você.

# 14.4. Instalação de outros periféricos

#### 14.4.1. Teclado

Existem várias configurações de teclado, que variam na quantidade de teclas, no código que a tecla representa e no idioma. No Brasil temos dois padrões, o ABNT e o ABNT2, mas também encontramos teclados importados que seguem outros padrões, principalmente em notebooks. Os padrões ABNT e ABNT2 são preparados para o idioma português do Brasil e possuem teclas para representar a cedilha (ç) (figura 107). Os teclados que não têm essa tecla conseguem gerá-la através da combinação "vírgula + c". Se o teclado conectado ao computador não estiver devidamente configurado, produzirá letras no editor de textos diferentes das que a tecla estiver indicando. Para configurar o sistema operacional Windows para esse teclado vá até a opção Painel de Controle. Comece pelo botão Iniciar e escolha o ícone Opções Regionais. Localize a aba Teclados e Idiomas, e clique no botão Alterar Teclados (figura 108).

Clique no botão adicionar e escolha o Idioma, no nosso caso Português (Brasil), e o layout do teclado que estiver utilizando. Como exemplo foi selecionado Português (Brasil – ABNT2) (figura 109 A). Teclados de notebook ou importados costumam utilizar o layout Estados Unidos (internacional). A nova configuração entrará na lista de Serviços instalados e só estará ativa depois que for selecionado Idioma de Entrada Padrão (figura 109 B).

#### **Figura 107**

Teclados com padrões ABNT têm teclas que representam a cedilha (ç). Nos demais, como o da figura abaixo, é possível gerar o ç com a combinação de duas teclas.

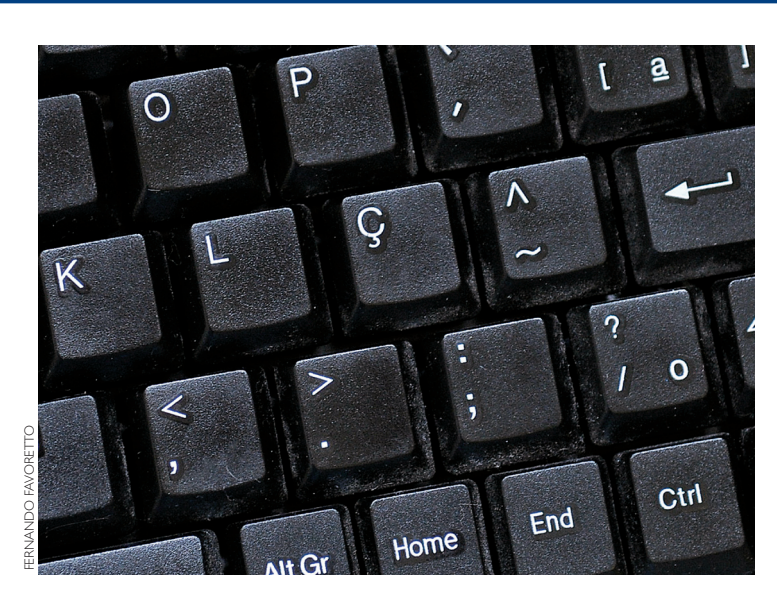

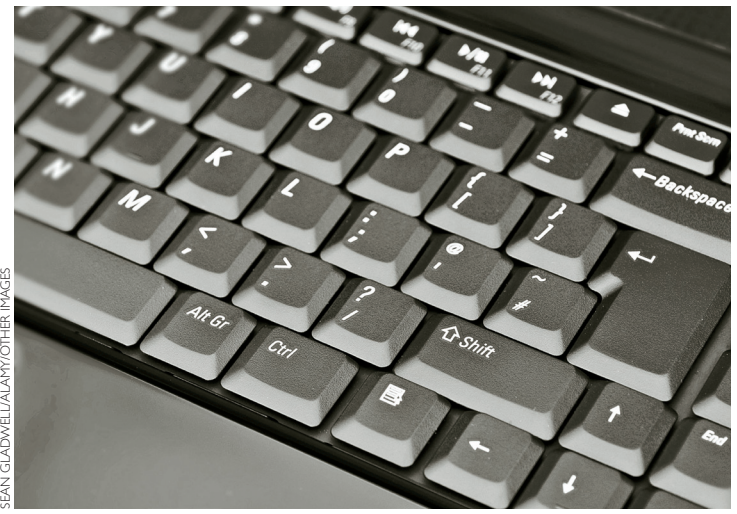

## 14.4.2. Mouse

O **mouse** é um dispositivo apontador. Serve para mostrar ao sistema operacional o que se deseja fazer, indicando, através do cursor no vídeo, o elemento com o qual se quer interagir e que tipo de ação se pretende realizar. O mouse (figura 110) é composto basicamente de dois botões e uma roda. Em cada sistema operacional e em cada software pode haver um tratamento especial para cada evento nos controles do mouse. Geralmente o botão esquerdo serve para clicar e selecionar objetos, e o direito, para acessar ações que se podem executar, por meio de menus popup. A roda é usada em telas de programas cujo conteúdo ex-

# **Figura 109** Opção Português

do Brasil.

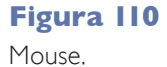

**O primeiro protótipo de mouse foi criado em 1963, pelo inventor norte-americano Douglas C. Engelbart, um dos pioneiros da área de informática.**

### **Figura 108**

Selecionando idioma do teclado.

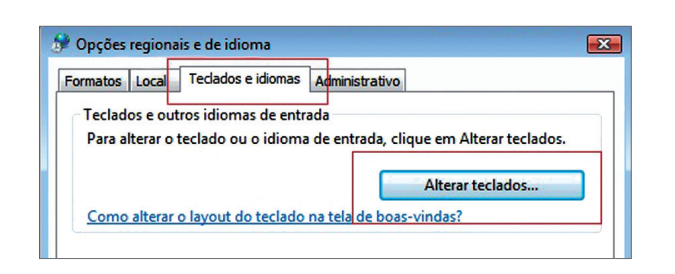

cede sua capacidade, que apresentam uma barra de rolagem para movimentá-lo, assim como acontece em editores de texto e navegadores da web. A instalação do mouse não demanda maiores cuidados, pois a grande maioria dos modelos encontrados no mercado funciona com os drivers genéricos distribuídos junto com a instalação do Windows e nas distribuições Linux mais populares. As exceções são os modelos mais sofisticados, como mouses sem fio ou dotados de mais botões, que são fornecidos com alguma mídia para distribuir o instalador do driver.

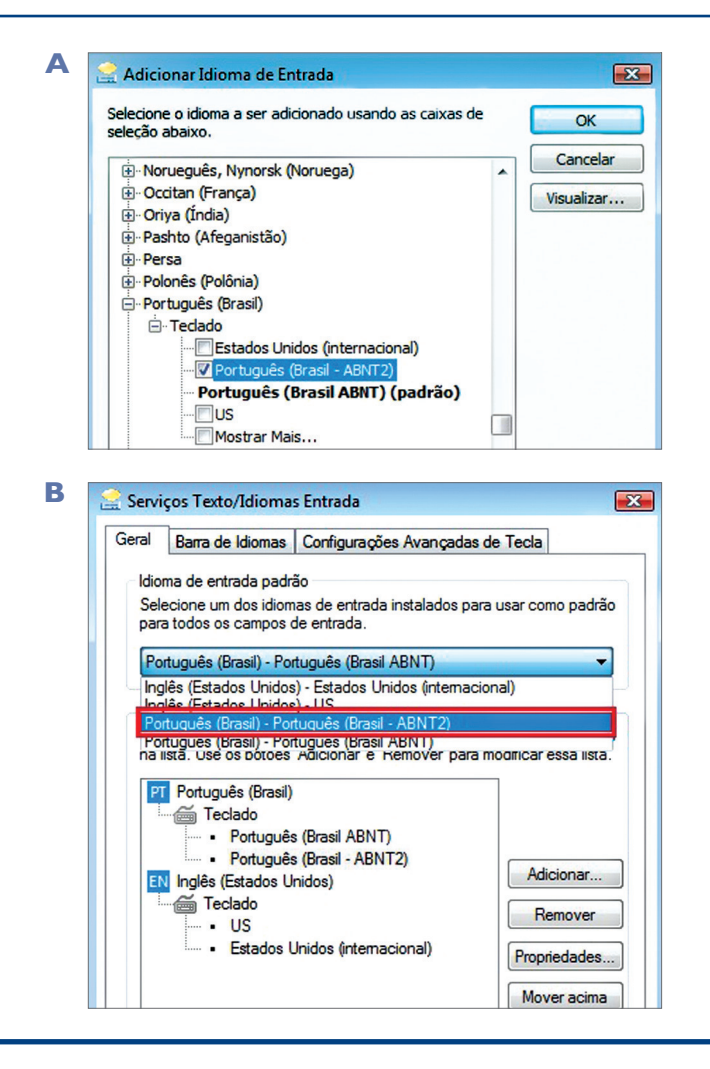

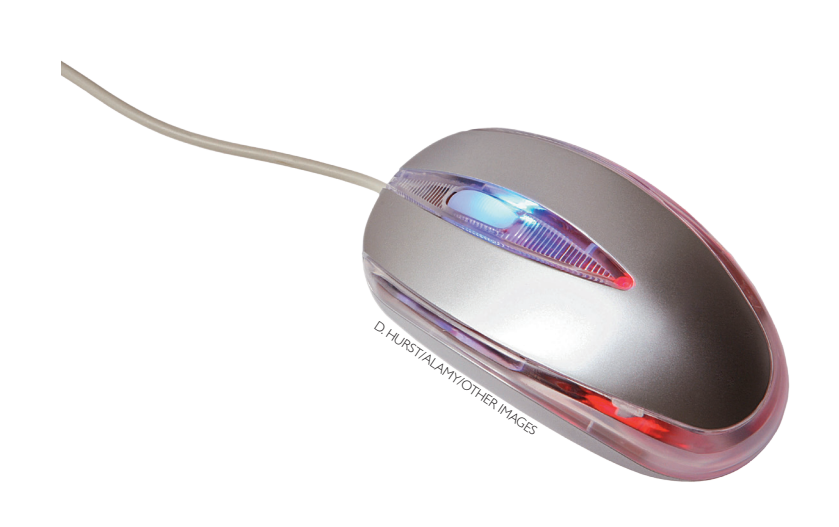

CAPÍTULO 14

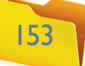